## **7 BEDIENUNGSANLEITUNG FÜR DP C231.CAN**

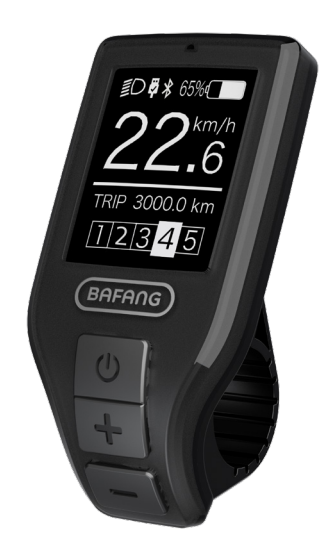

## **INHALT**

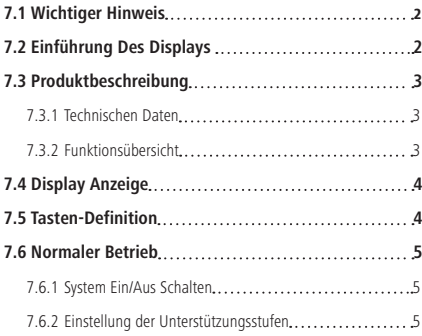

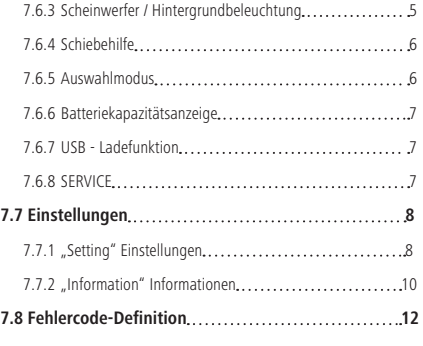

# **7.1 WICHTIGER HINWEIS**

- Wenn die Fehlerinformation vom Display nicht gemäß den Anweisungen beseitigt werden können, wenden Sie sich bitte an Ihren Händler.
- Das Produkt ist so konzipiert, dass es Wasser geschützt ist. Bitte vermeiden Sie, dass Wasser in das Bedienfeld oder in das Display eindringt (kein direktes Spritzwasser benutzen).
- Reinigen Sie das Pedelec nicht mit einem Dampfstrahl-/ Hochdruckreiniger oder Wasserschlauch. Wasser kann in die Elektrik zerstören.
- Bitte verwenden Sie dieses Produkt mit Sorgfalt.
- Verwenden Sie keine Verdünner oder anderen Lösungsmittel, um das Display zu reinigen. Solche Stoffe können die Oberflächen beschädigen.
- Keine Garantie/ Gewährleistung für Verschleiß durch normalen Gebrauch und Alterung.

# **7.2 EINFÜHRUNG DES DISPLAYS**

- Modell: DP C231.CAN BUS
- Das Gehäuse ist aus schwarzem ABS und das Display aus Acrylglas. Die Tasten sind aus Silikon.

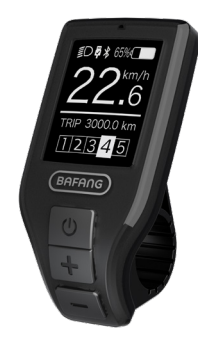

• Die Kennzeichnung des Kabeletiketts ist wie folgt:

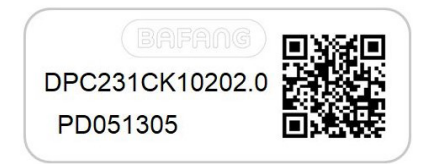

**Notiz:** Bitte entfernen Sie das Etikett mit dem QR-Code nicht vom Displaykabel. Die Informationen des Lables dient zu einer später möglichen Softwareaktualisierung.

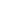

# **7.3 PRODUKTBESCHREIBUNG**

## **7.3.1 Technischen Daten**

- Betriebstemperatur: -20°C bis 45°C
- Lagertemperatur: -20°C bis 50°C
- Wasserdicht: IP65
- Lager Feuchtigkeit: 30% 70% RH

## **7.3.2 Funktionsübersicht**

- Geschwindigkeitsanzeige (Höchstgeschwindigkeit, Durchschnittliche Geschwindigkeit, Umschaltung km/Meilen).
- Anzeige der Batteriekapazität.
- Automatische Sensoren zur Erläuterung des Beleuchtungssystems.
- Einstellung der Helligkeit der Hintergrundbeleuchtung.
- Anzeige der Unterstützungsstufe.
- Betriebsanzeige des Motors.
- Kilometerstand (einschließlich Einzelstrecke, Gesamtstrecke und verbleibende Reichweite).
- Schiebehilfe
- Anzeige Energieverbrauch (CALORIES) (Hinweis: sofern diese Funktion unterstützt wird).
- Anzeige der verbleibenden Reichweite.
- (abhängig vom Fahrstil)
- USB-Ladefunktion.
- Wartungserinnerung
- "Error Code"Anzeige
- Bluetooth Kommunikation

## **7.4 DISPLAY ANZEIGE**

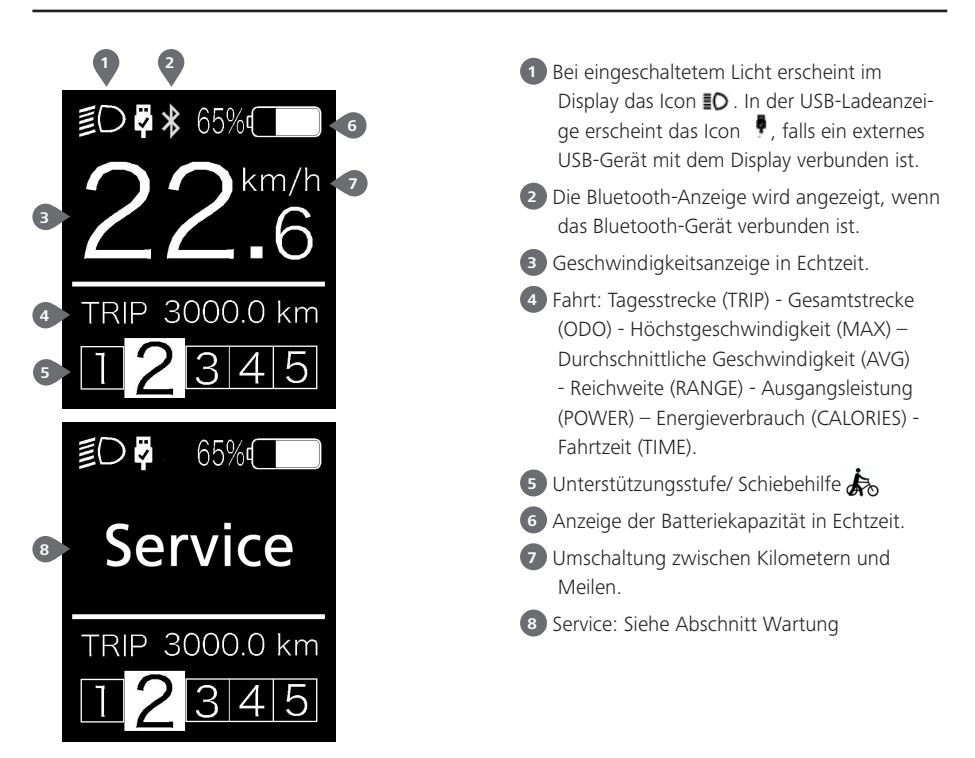

## **7.5 TASTEN-DEFINITION**

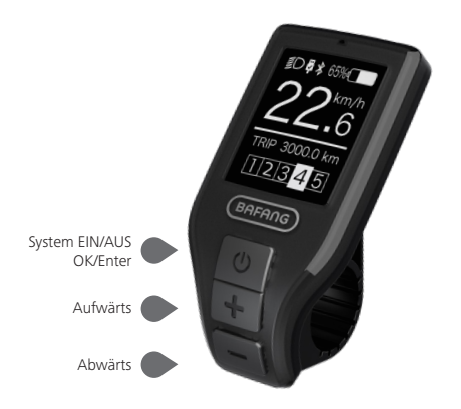

## **7.6 NORMALER BETRIEB**

### **7.6.1 System Ein/Aus Schalten**

Halten Sie die Taste (b) am Display (>2s) gedrückt, um das System einzuschalten. Halten Sie die Taste  $\bigcup$  erneut (>2s) gedrückt, um das System auszuschalten.

Falls die Dauer der "automatischen Abschaltung" mit 5 Minuten eingestellt ist, schaltet sich das Display nach Ablauf dieser Dauer aus, sofern keine Funktion ausgeführt wird. Diese Einstellung kann über die Funktion "Automatische Abschaltung" geändert werden; siehe "Auto Off". Falls die Passwort-Funktion aktiviert ist, müssen Sie das richtige Passwort eingeben, um das System verwenden zu können.

## **7.6.2 Einstellung der Unterstützungsstufen**

Drücken Sie bei eingeschaltetem Display die Taste - deer (<0,5s), um die Einstellungen der Unterstützungsstufen aufzurufen. 0 ist die niedrigste und 5 die höchste Einstellung. Bei eingeschaltetem System beginnt die Unterstützung mit Stufe 1; bei Stufe 0 gibt es dann keine Unterstützung.

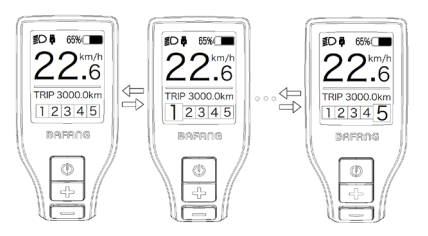

## **7.6.3 Scheinwerfer / Hintergrundbeleuchtung**

Halten Sie die Taste (>2s) gedrückt, um das Scheinwerfer- und Rücklicht einzuschalten.

Halten Sie die Taste erneut (>2s) gedrückt, um den Scheinwerfer auszuschalten. Die Helligkeit der Hintergrundbeleuchtung kann im Display via **"Brightness"** eingestellt werden. (Falls das Display/ Pedelec bei dunkler Umgebung eingeschaltet wird, schalten sich der Scheinwerfer/ die Hintergrundbeleuchtung automatisch ein. Falls das Display/ der Scheinwerfer manuell ausgeschaltet wurden, wird die automatische Sensorfunktion deaktiviert. Sie können das Licht dann nur manuell und nur Nach Einschaltung des Systems einschalten.

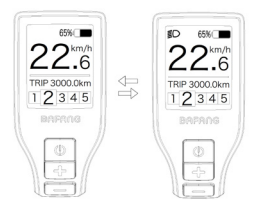

## **7.6.4 Schiebehilfe**

Die Schiebehilfe kann nur im Stand aktiviert werden.

Aktivierung: Drücken Sie die Taste |, bis das Icon & erscheint. Halten Sie dann die Taste gedrückt, während das Icon  $\clubsuit$  angezeigt wird. Die Schiebehilfe ist dann aktiviert. Das Icon  $\clubsuit$ blinkt und das Pedelec fährt mit einer Geschwindigkeit von ungefähr 6 km/h. Wenn Sie die Taste loslassen, hält der Motor automatisch an und das System schaltet zurück auf Stufe 0.

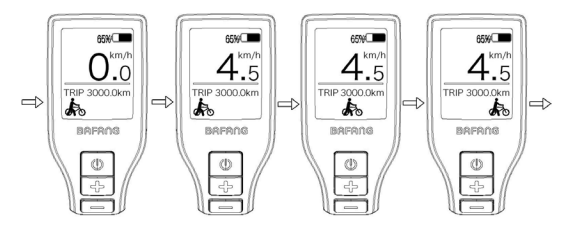

#### **7.6.5 Auswahlmodus**

Drücken Sie kurz (0,5s) die Taste (b), um die unterschiedlichen Streckenmodi anzuzeigen. Fahrt: Tagesstrecke (TRIP) - Gesamtstrecke (ODO) - Höchstgeschwindigkeit (MAX) – Durchschnittliche Geschwindigkeit (AVG) - Reichweite (RANGE) - Energieverbrauch (CALORIES (nur bei Geräten mit Drehmomentsensor)) - Eingangsleistung (POWER) - Fahrtzeit (TIME).

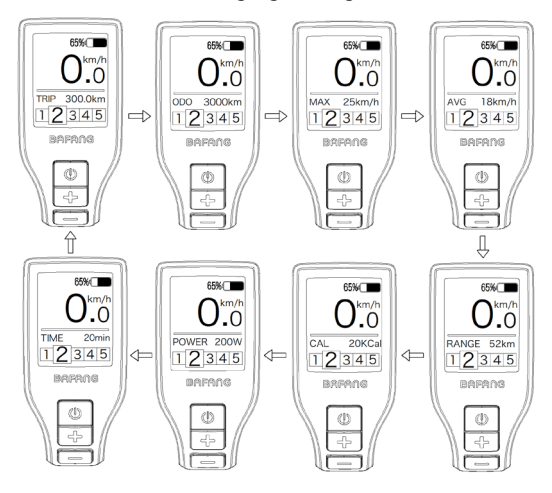

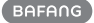

### **7.6.6 Batteriekapazitätsanzeige**

Die Kapazität wird in Echtzeit angezeigt. Bei vollständiger Ladung wird 100% angezeigt. Bei einer Kapazität von unter 5% blinkt die Umrandung der Anzeige; die Batterie muss dann umgehend geladen werden.

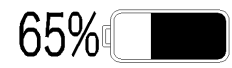

## **7.6.7 USB - Ladefunktion**

In der USB-Ladeanzeige erscheint das Icon  $\blacksquare$  und der Ladevorgang beginnt, wenn ein externes USB-Gerät an das Display angeschlossen wird. (Max. Spannung 5V, max. Strom 500 mA)

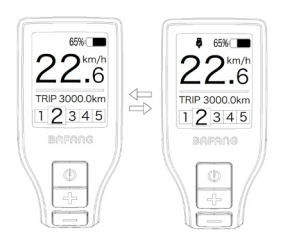

## **7.6.8 Bluetooth funktion**

Dieses Display kann über Bluetooth mit der Bafang Go APP verbunden werden.

Dieses Display kann an das SIGMA Heartbeat-Band angeschlossen werden und zeigt es auf dem Schirm an und kann auch Daten an das Mobiltelefon senden.

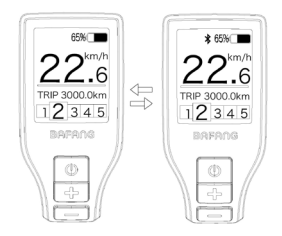

## **7.6.9 SERVICE**

Nach einer bestimmten Anzahl an Kilometern oder Ladezyklen erscheint im Display die Anzeige "Service": nach 5000 km bzw. 100 Ladezyklen. Alle 5000 km erscheint jeweils die Anzeige "SERVICE". Diese Funktion können Sie über die Displayeinstellungen modifizieren.

# **7.7 EINSTELLUNGEN**

Drücken Sie bei eingeschaltetem Display gleichzeitig (>2s) die Tasten  $\Box$  und  $\Box$ , um das Menü "SETTINGS" zu öffnen. Drücken Sie die Taste  $\Box$  oder  $\Box$  (<0.5s) zur Auswahl von: Setting, Information oder EXIT. Drücken Sie dann  $\bigcup$  (<0,5s) zum Bestätigen.

Oder wählen Sie "EXIT" und drücken Sie (c0,5s), um zum Hauptmenü zurückzukehren, oder wählen Sie "BACK" und drücken Sie (<0,5s), um zum Einstellungsmenü zurückzukehren.

Falls Sie 20 Sekunden lang keine Taste drücken, kehrt das Display automatisch zur Hauptansicht zurück und es werden keine Daten gespeichert.

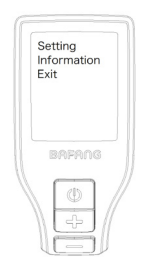

Sie können durch gleichzeitiges Drücken der Tasten  $\blacksquare$  und  $\blacksquare$  (>2s) jederzeit zur Hauptansicht zurückkehren.

Drücken Sie die Taste BACK im Display oder im Informationsmenü, um die Einstellungen aufzurufen.

## **7.7.1 "Setting" Einstellungen**

Drücken Sie die Taste  $\blacksquare$  oder  $\blacksquare$  (<0,5s) zum Öffnen der Einstellungen und bestätigen Sie kurz mit der Taste (<0,5s), um eine der nachfolgenden Optionen auszuwählen.

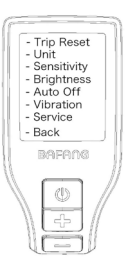

### **7.7.1.1 "TRIP Reset" Tagesstrecke zurücksetzen**

Drücken Sie im Menü Setting die Taste  $\Box$  oder  $\Box$  (<0,5s) zur Auswahl von "TRIP Reset" und bestätigen Sie mit  $\bigcup$  (<0,5s). Wählen Sie dann mit den Tasten **Handel** die Option "YES" oder "NO". Bestätigen Sie Ihre Auswahl mit der Taste (4) (<0.5s). um die Einstellungen zu speichern und zum Menü "Setting" zurückzukehren.

## **7.7.1.2 "Unit" Kilometer/Meilen als Einheit auswählen**

Drücken Sie im Menü Setting die Taste oder (<0.5s) zur Auswahl von "Unit" und bestätigen Sie mit  $\bigcirc$  (<0,5s). Wählen Sie dann mit den Tasten  $\Box$  oder  $\Box$  die Option "Metric" (Kilometer) oder "Imperial" (Meilen). Bestätigen Sie Ihre Auswahl mit der Taste (<0,5s), um die Einstellungen zu speichern und zum Menü "Setting" zurückzukehren.

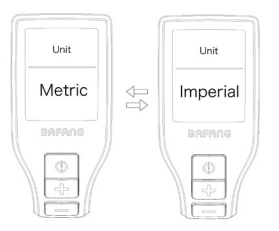

## **7.7.1.3 "Sensitivity" Empfindlichkeit der automatischen Scheinwerferbeleuchtung**

Drücken Sie im Menü Setting die Taste oder (<0,5s) zur Auswahl von "Sensitivity" und bestätigen Sie mit (co,5s). Wählen Sie dann mit den Tasten **H**oder die Option "1"/ "2"/ "3"/ "4"/ "5". Bestätigen Sie Ihre Auswahl mit der Taste ( $\bigcup$  (<0,5s), um die Einstellungen zu speichern und zum Menü "Setting" zurückzukehren.

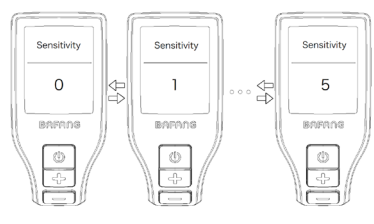

## **7.7.1.4 "Brightness" Displayhelligkeit**

Drücken Sie im Menü Setting die Taste oder (<0,5s) zur Auswahl von "Brightness" und bestätigen Sie mit  $\bigcup$  (<0,5s). Wählen Sie dann mit den Tasten oder die Option "100"/ "75"/ "50"/ "30"/ "10". Bestätigen Sie Ihre Auswahl mit der Taste (<0,5s), um die Einstellungen zu speichern und zum Menü "Setting" zurückzukehren.

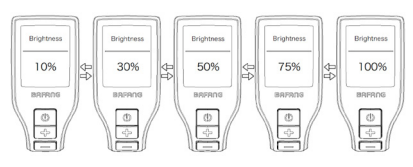

## **7.7.1.5 "Auto Off" Automatische Abschaltung**

Drücken Sie im Menü Setting die Taste oder (<0,5s) zur Auswahl von "Auto Off" und bestätigen Sie mit  $\bigcup$  (<0,5s). Wählen Sie dann mit den Tasten **der die** die Option "9"/ "8"/ "7"/ "6"/ "5"/ "4"/ "3"/ "2"/ "1". Bestätigen Sie Ihre Auswahl mit der Taste (<0,5s), um die Einstellungen

zu speichern und zum Menü "Setting" zurückzukehren.

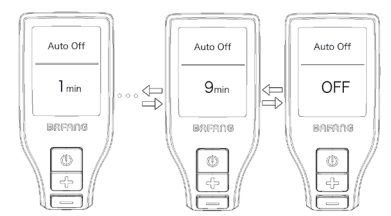

#### **7.7.1.6** *"Vibration"* Vibrationsfunktion

Drücken Sie im Menü Setting die Taste oder (<0,5s) zur Auswahl von "Vibration" und bestätigen Sie mit (b) (<0.5s). Wählen Sie dann mit den Tasten **H**oder **die** Option "On" oder "Off". Bestätigen Sie Ihre Auswahl mit der Taste  $\bigcup$  (<0,5s), um die Einstellungen zu speichern und zum Menü "Setting" zurückzukehren.

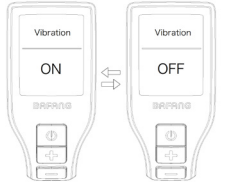

### **7.7.1.7 "Service" Benachrichtigung Ein/ Aus**

Drücken Sie im Menü Setting die Taste oder (<0,5s) zur Auswahl von "Service" und bestätigen Sie mit  $\bigcup$  (<0,5s). Wählen Sie dann mit den Tasten  $\Box$  oder  $\Box$  die Option "On" oder "Off". Bestätigen Sie Ihre Auswahl mit der Taste (b) (<0.5s), um die Einstellungen zu speichern und zum Menü "Setting" zurückzukehren.

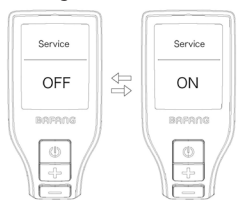

## **7.7.2 "Information" Informationen**

Drücken Sie bei eingeschaltetem Display gleichzeitig (>2s) die Tasten **H** und **H**, um das Menü "SETTINGS" zu öffnen. Drücken Sie die Taste **oder (**<0,5s) zum Öffnen von Information und bestätigen Sie kurz mit der Taste (<0,5s), um eine der nachfolgenden Optionen auszuwählen.

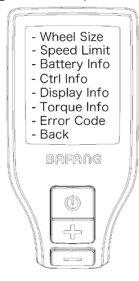

#### **7.7.2.1 "Wheel Size" Radgröße**

Drücken Sie im Menü Information die Taste  $\Box$  oder  $\Box$  (<0,5s) zur Auswahl von "Wheel Size" und bestätigen Sie mit  $\bigcirc$  (<0.5s). Drücken Sie nach Anzeige der gewünschten Daten die Taste (<0,5s), um das Menü "Information" zu verlassen.

Die Option "Wheel Size" kann nicht verstellt werden; die Anzeige dient nur Ihrer Information.

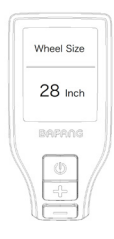

## **7.7.2.2 "Speed Limit" Höchstgeschwindigkeit**

Drücken Sie im Menü Information die Taste  $\Box$  oder  $\Box$  (<0,5s) zur Auswahl von "Speed Limit" und bestätigen Sie mit  $\bigcup$  (<0,5s). Drücken Sie nach Anzeige der gewünschten Daten die Taste (<0,5s), um das Menü Information" zu verlassen

Die Option "Speed Limit" kann nicht verstellt werden; die Anzeige dient nur Ihrer Information.

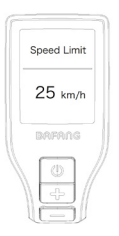

#### **7.7.2.3 "Battery Info" Batteriedaten**

Drücken Sie im Menü Information die Taste  $\Box$  oder  $\Box$  (<0.5s) zur Auswahl von "Battery Info." und bestätigen Sie mit  $\bigcup$  (<0,5s). Drücken Sie **+ oder (<0,5s)**, um die Batteriedaten anzuzeigen. Drücken Sie nach Anzeige der gewünschten Daten die Taste  $\bigcirc$  (<0,5s), um das Menü "Information" zu

verlassen.

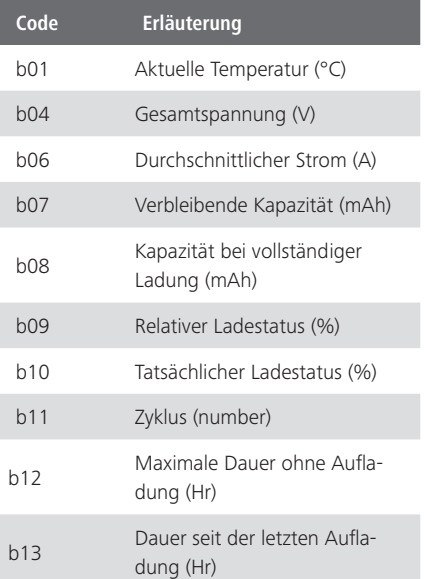

**BAFANG** 

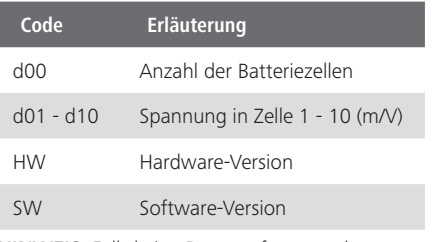

HINWEIS: Falls keine Daten erfasst werden, erscheint ..--".

## **7.7.2.4 "Ctrl Info" Steuerungsdaten**

Drücken Sie im Menü Information die Taste  $\Box$  oder  $\Box$  (<0,5s) zur Auswahl von Ctrl Info" und bestätigen Sie mit  $\bigcup$  (<0,5s). Drücken Sie nach Anzeige der gewünschte n Daten die Taste (<0,5s), um das Menü "Information" zu verlassen.

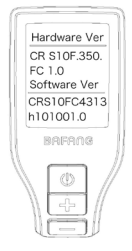

## **7.7.2.5 "Display Info" Displaydaten**

Drücken Sie im Menü Information die Taste  $\Box$  oder  $\Box$  (<0,5s) zur Auswahl von "Display Info" und bestätigen Sie mit  $\bigcup$  (<0,5s). Drücken Sie nach Anzeige der gewünschten Daten die Taste (b) (<0,5s), um das Menü "Information" zu verlassen.

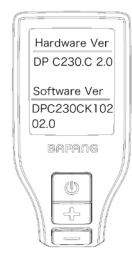

#### **7.7.2.6 "Torque Info" Drehmoment**

Drücken Sie im Menü Information die Taste  $\Box$  oder  $\Box$  (<0,5s) zur Auswahl von "Torque Info" und bestätigen Sie mit  $\bigcirc$  (<0.5s). Drücken Sie nach Anzeige der gewünschten Daten die Taste (<0,5s), um das Menü "Information" zu verlassen.

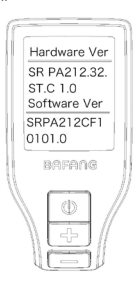

## **7.7.2.7 "Error Code" Fehlermeldungen**

Drücken Sie im Menü Information die Taste  $\Box$  oder  $\Box$  (<0,5s) zur Auswahl von "Error Code" und bestätigen Sie mit (b) (<0.5s). Es werden Daten zu den letzten zehn Fehlermeldungen angezeigt. "00" bedeutet, dass kein Fehler vorliegt. Drücken Sie nach Anzeige der gewünschten Daten die Taste  $\bigcirc$  (<0,5s), um das Menü "Information" zu verlassen.

Frror Code  $E$ -Code0 30 BAFANG  $<sup>(1)</sup>$ </sup>

## **7.8 FEHLERCODE-DEFINITION**

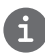

Das Display kann die Fehler eines Pedelecs anzeigen. Wenn ein Fehler erkannt wird, einer der folgenden Fehlercodes wird ebenfalls angezeigt.

Hinweis: Bitte lesen Sie die Beschreibung des Fehlercodes sorgfältig durch. Wenn der Fehlercode angezeigt wird, starten Sie das System zuerst neu. Wenn das Problem nicht behoben wird, wenden Sie sich bitte an Ihren Händler.

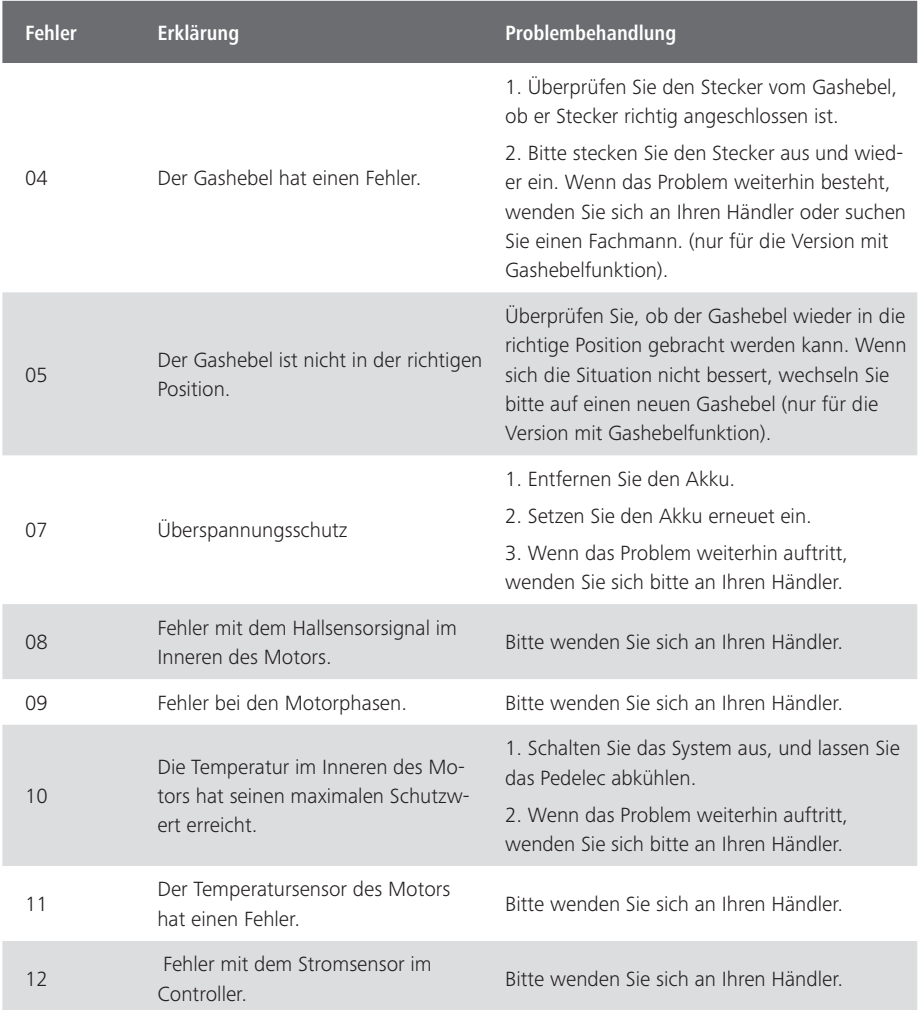

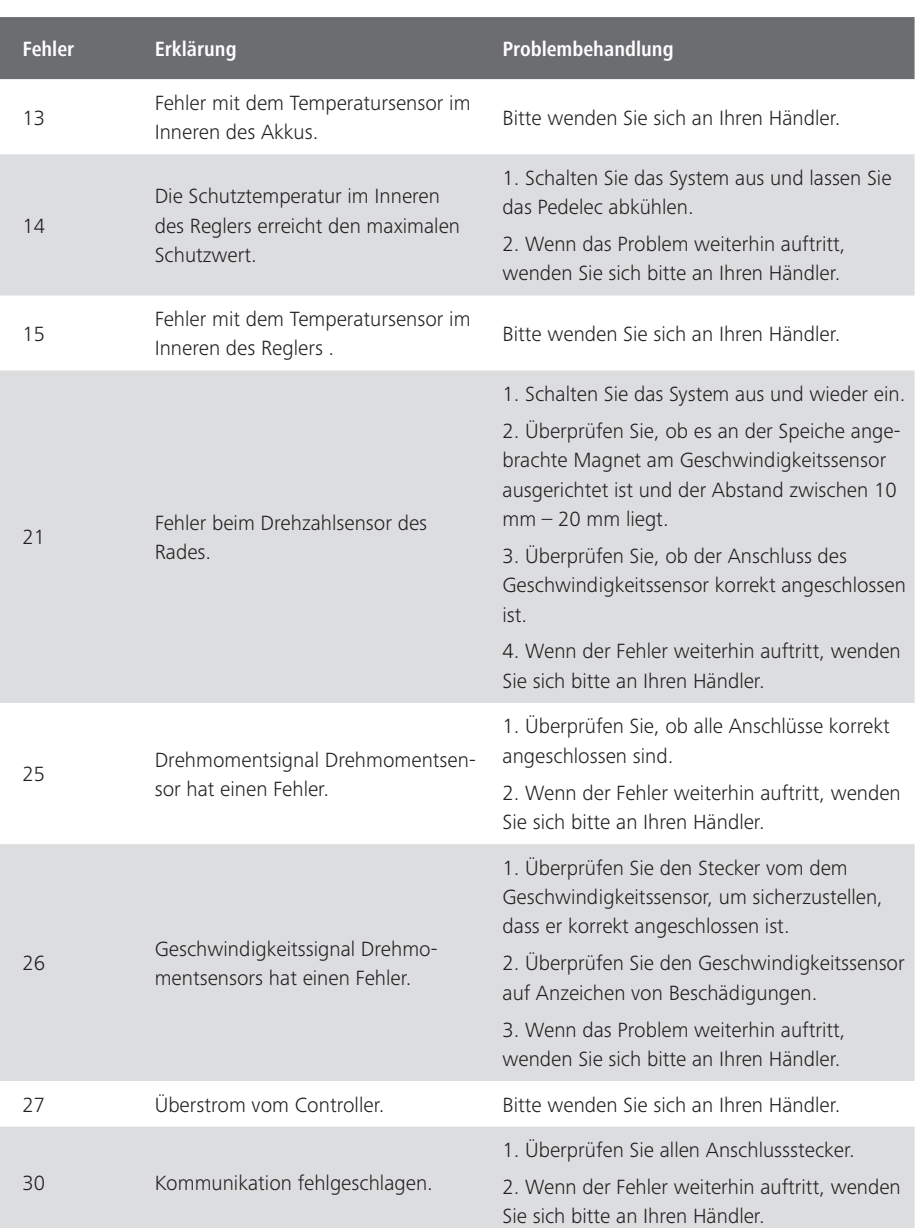

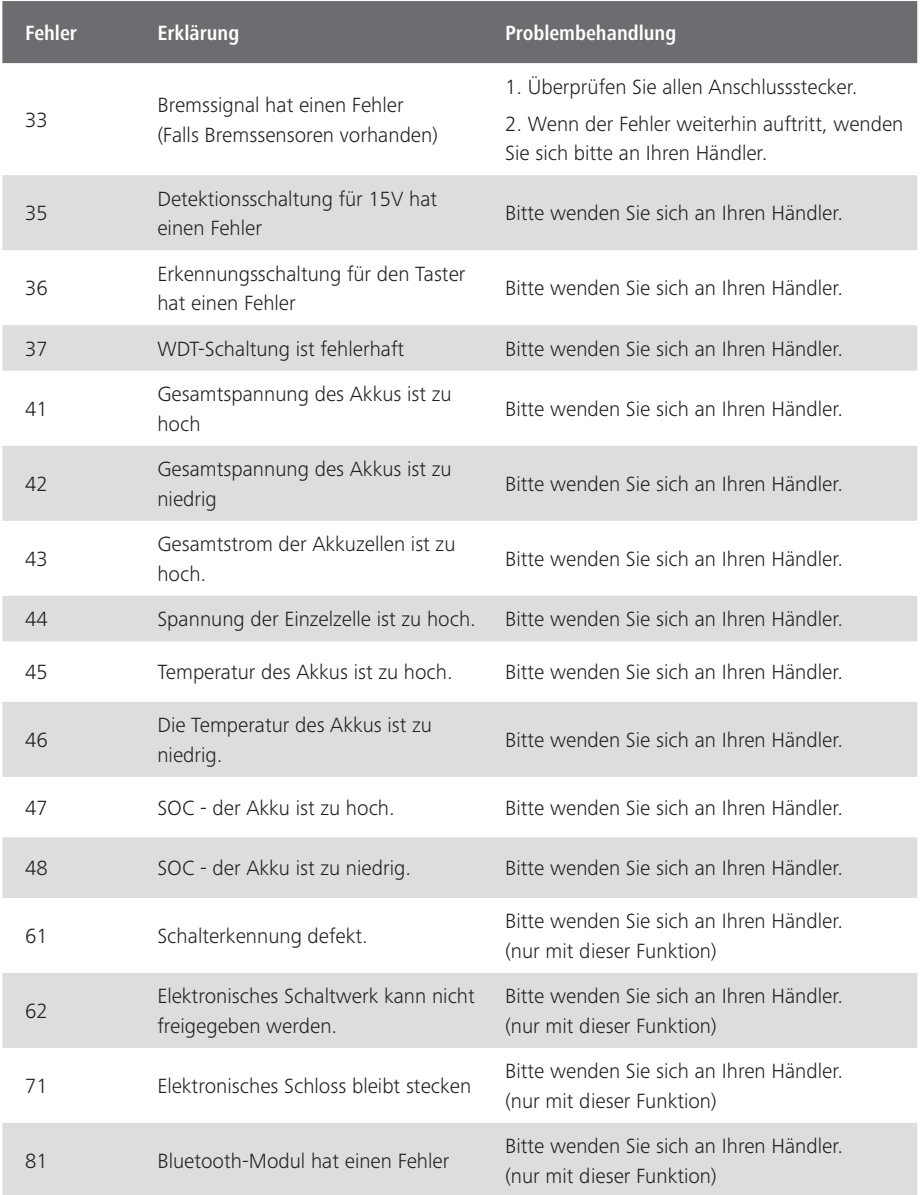